## **Domenii**

## **Cum activez Domain Parking?**

Inainte sa incepeti, trebuie sa tineti cont de faptul ca domeniul de pe care se face parcarea/redirectarea **trebuie sa fie in contul Zooku** si trebuie sa fie setate **nameserverele noastre**.

Pentru activarea functiei **Domain Parking**, urmati pasii de mai jos:

- dupa logarea in interfata de administrare de pe <https://my.zooku.ro> accesati meniul **Administrare Domenii**

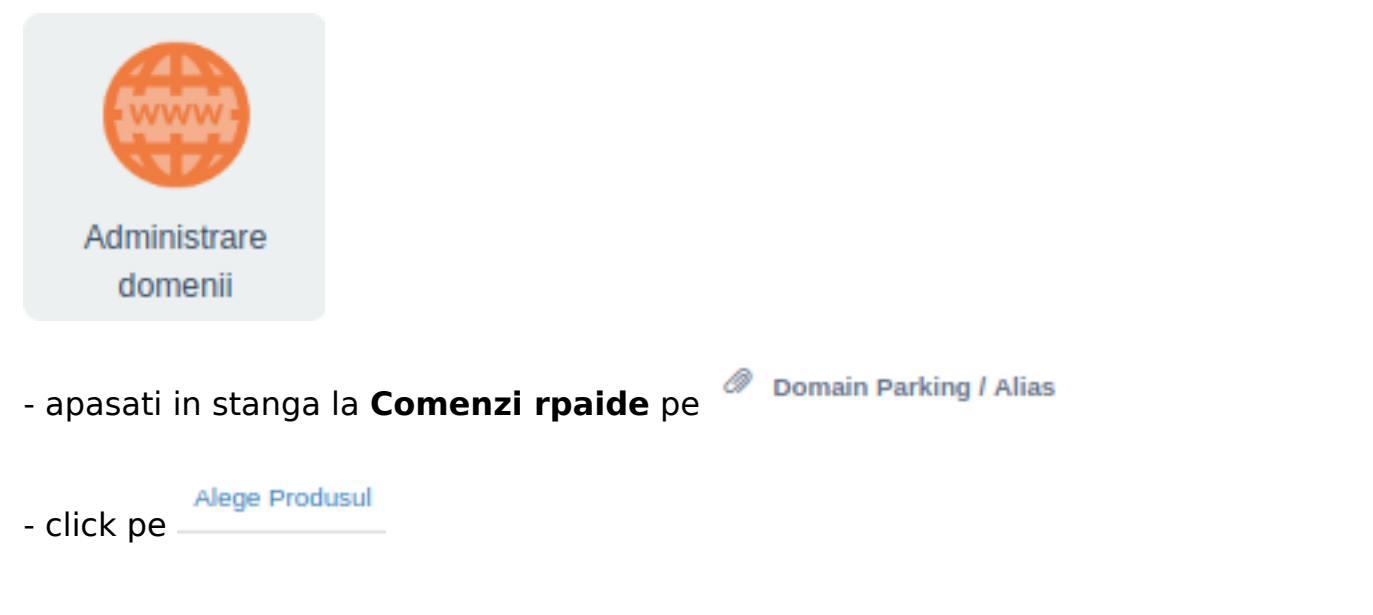

- introduceti **numele domeniului** de la care doriti sa faceti redirectarea si apasati pe **Verifica**

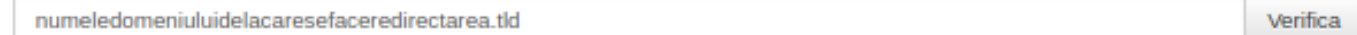

- daca totul este **Ok** o sa apara un camp unde trebuie pus **URL-ul** la care se face redirectarea

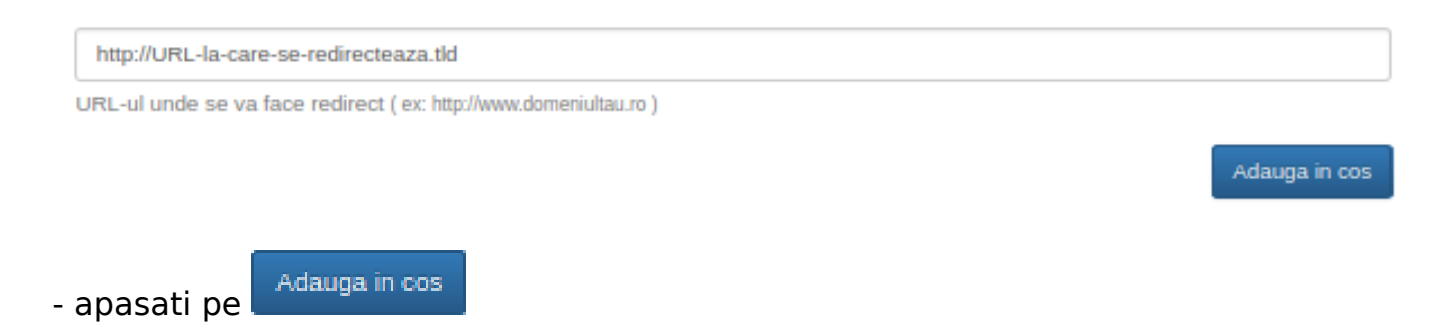

- veti fi redirectionat catre pagina de facturare iar dupa **selectarea/completarea** datelor generati o comanda cu valoare **0**.

- in cel mai scurt timp un operator **Zooku** va valida comanda si se va activa pachetul.

Pagina 1 / 2 **(c) 2024 Calin <arni@zooku.ro> | 2024-05-31 06:17** [URL: https://www.zooku.ro/faq/content/6/32/ro/cum-activez-domain-parking.html](https://www.zooku.ro/faq/content/6/32/ro/cum-activez-domain-parking.html)

## **Domenii**

Id-ul solutiei unice: #1032 Autor: : Brandusa Ultima actualizare: 2020-03-05 10:02

> Pagina 2 / 2 **(c) 2024 Calin <arni@zooku.ro> | 2024-05-31 06:17** [URL: https://www.zooku.ro/faq/content/6/32/ro/cum-activez-domain-parking.html](https://www.zooku.ro/faq/content/6/32/ro/cum-activez-domain-parking.html)